### **2020-2021 AP EXAM INFORMATION & INSTRUCTIONS**

#### **Registration:**

- October 5, 2020 November 1, 2020
- \$99 per exam
- \$25.00 per exam for students on free/reduced lunch(registration will be placed on hold until free/reduced status is confirmed)
- Scholarship applications are available at Counselor's Corner or on the Bobcat Base Schoology Course.
- Scholarship Deadline October 30, 2020 to Counselor's Corner or email applications to [Nicole.nelson2@cfisd.net](mailto:Nicole.nelson2@cfisd.net)

### **Late Registration:**

- November 2, 2020- November 6, 2020 at noon
- **Late Registration Fee:** \$99 exam fee plus \$10 late fee per exam
- All fall AP exam orders placed *after November 6th* will incur a College Board late fee of \$40 plus \$99 exam fee.

### **Refund Policy:**

- Refunds will be issued if the exam is canceled by November 6, 2020.
- Starting November 7, 2020, no refunds will be issued.

# *TWO STEPS TO REGISTER FOR YOUR AP EXAM*

### **STEP 1: PAY FOR YOUR EXAM**

- 1. Go to [www.TotalRegistration.net/AP/441690](http://www.totalregistration.net/AP/441690)
- 2. Sign up for or access your Total Registration account. If you have never used TR before, you will need to create an account.
- **3.** Enter all required information. When selecting exams, please only select AP exams you have declared to take for the 2020- 2021 school year. **Total Registration exams MUST match College Board exams you declared to take.**
- 4. Make your payment. After payment is made, you will receive a confirmation page stating your registration is complete. **Incomplete registrations and/or failure to pay for exams will result in exams not being ordered.**

### **STEP 2: ACCESS COLLEGE BOARD CLASSROOM**

If you have already joined your AP course, specific to your AP teacher and class period (teacher gave you a join code):

- 1. Access **myap.collegeboard.org** using your College Board login information.
- 2. If you are having trouble accessing your My AP account, first use the forgot username/password links to reset your account. If you are still having trouble logging in to My AP, call College Board at 1-844-314-3632.
- 3. For each course, click **REGISTER FOR EXAM** on the next screen.
- 4. From the pop-up window, select either CONFIRM REGISTRATION (if you are taking the exam), or NO, I WISH TO REMOVE MYSELF FROM TAKING THE EXAM.
	- **The deadline for declaring whether you are taking an AP exam is November 6, 2020**.

If you have not joined your AP course, specific to your AP teacher and class period:

- 1. Access **myap.collegeboard.org** using your College Board login information. If you have not created a College Board account, create one by going to **myap.collegeboard.org.** Click "Create Account" to begin.
	- All College Board programs are connected (AP, PSAT, SAT, or College Board Scholarships). Therefore, you only need one account.
- 1. Click on **JOIN A COURSE OR EXAM** link.
- *2.* Enter the correct **JOIN CODE** for your AP class section and click Submit. The join code is specific to your teacher and class period. *(Your teacher has your join code.)*
- 3. Verify course information. Make sure you have joined the correct course and section. If correct, click, Yes.
- 4. Fill out your registration information.
	- The first time you enroll in an AP course in My AP, you will have to fill out some registration information. It is important to provide accurate information as the information provided will be reflected on your AP answer document.
	- Remember this information will be linked with your AP exam. You may have trouble viewing your results if you enter information incorrectly.
- 5. For each course, click **REGISTER FOR EXAM**.
- 6. From the pop-up window, select either CONFIRM REGISTRATION (if you are taking the exam), or NO, I WISH TO REMOVE MYSELF FROM TAKING THE EXAM.
	- **The deadline for declaring whether you are taking an AP exam is November 6, 2020**.

**\*\*\*For questions/concerns please go to Counselors' Corner during your assigned lunch\*\*\***

## *2021 AP EXAM SCHEDULE*

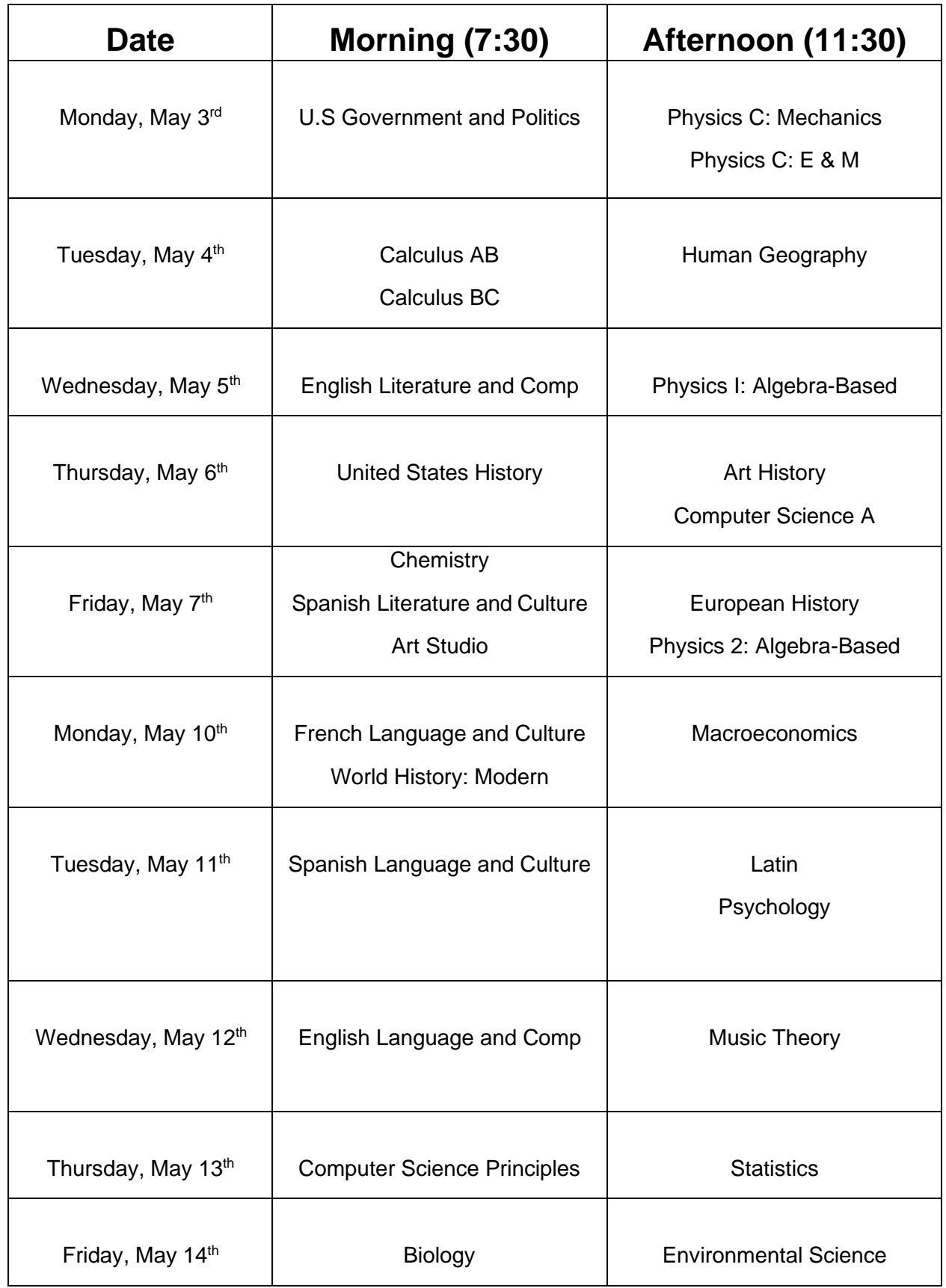